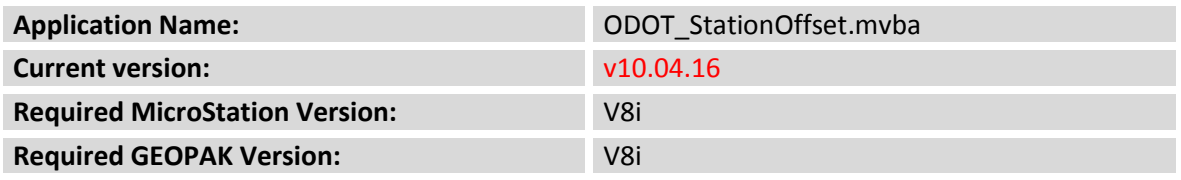

The **ODOT StationOffset.mvba** application is used to place cells, labels, or MicroStation elements at a specified distance and offset relative to a selected MicroStation element.

To run the program, key in the following command:

vba load ODOT\_CellDistOffset.mvba;vba run distOffsetMain

The application can also be selected from the ODOT pull-down menu. The dialog box shown below is opened when the program is accessed.

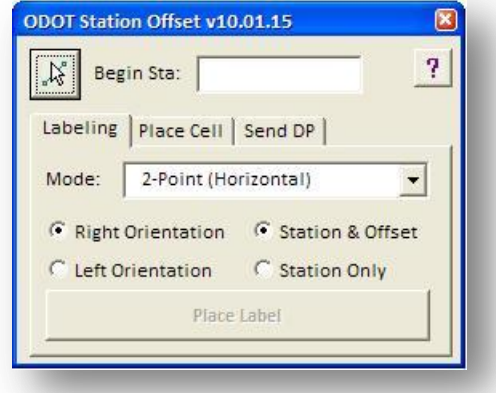

The MicroStation element to be used  $\aleph$ for the centerline must be selected first using the **Select Centerline Element** button shown at left. The Begin Sta. field is used to key in the beginning station of the element. Supported elements include lines, arcs, and complex strings. Curve elements, representing spirals, are not supported.

When the centerline reference element is selected, it is highlighted in blue with dark blue arrows specifying the direction of the element as shown in the example below.

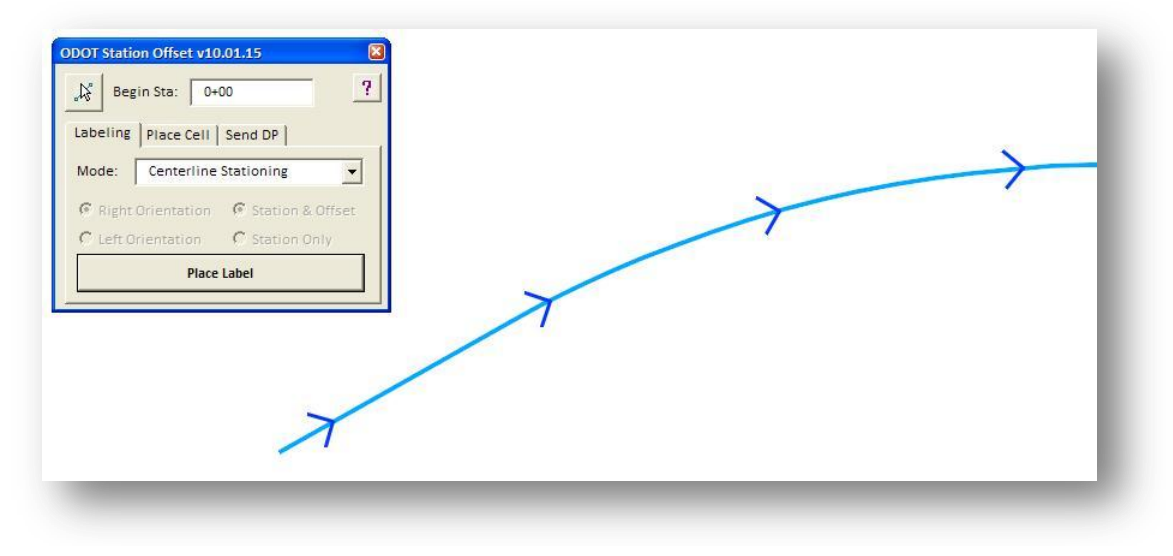

## **Labeling Options**

The **Mode** menu provides three options for placing labels relative to the selected MicroStation element as detailed below:

## **Centerline Stationing**

When this option is selected, stations and tic marks can be placed along the selected MicroStation element as shown in the example below. Select the **Place Label** command button to initiate the process.

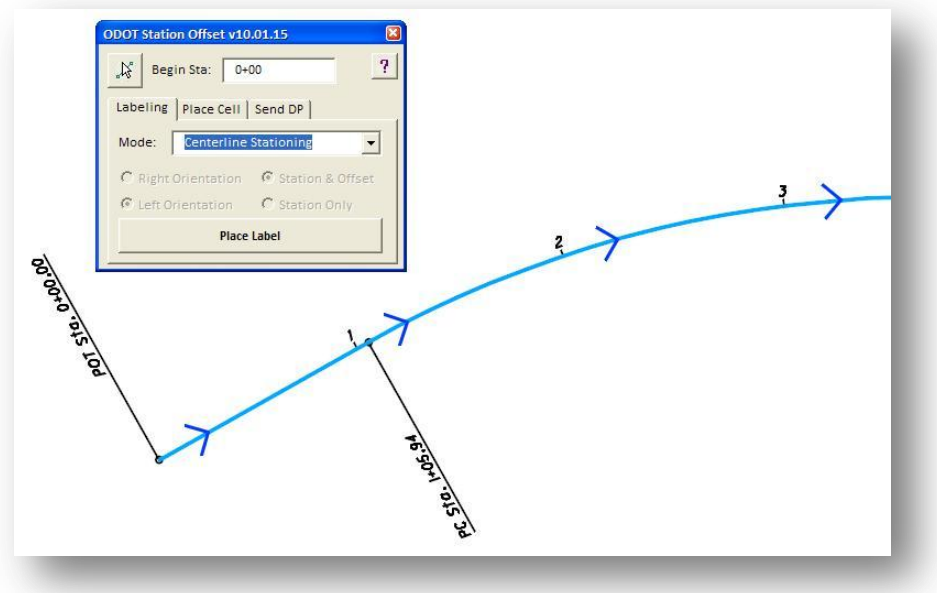

## **2-Point (Horizontal)**

When this option is selected, a station and offset label similar to the example shown below can be placed. The first data point identifies the station and offset location to be labeled. The second data point identifies the location of the label. Labels can be placed representing **Station & Offset**, or **Station Only** by selecting the desired option.

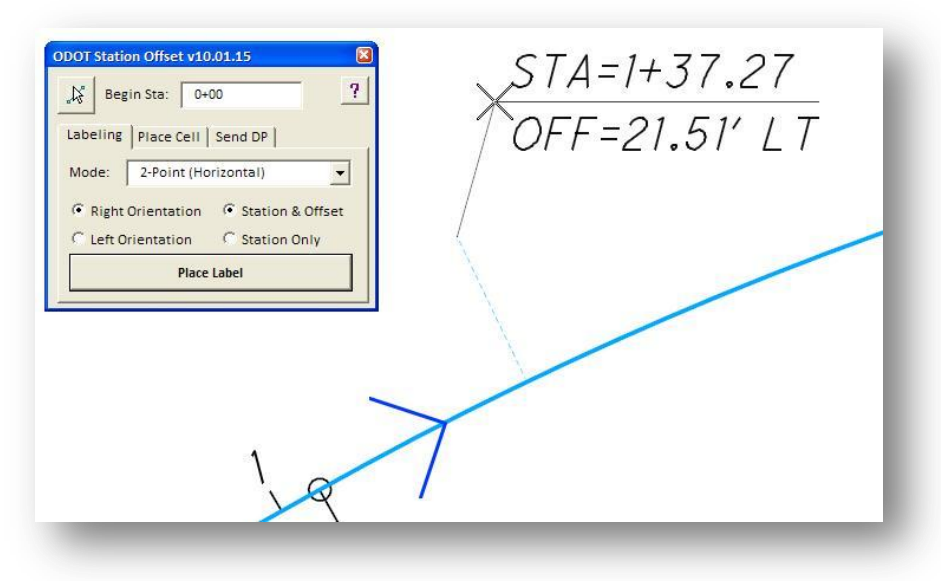

#### **1-Point (Perpendicular)**

When this option is selected, a station and offset label similar to the example shown below can be placed. The first data point identifies the station and offset location to be labeled as well as the placement position of the label. Labels can be placed representing **Station & Offset**, or **Station Only** by selecting the desired option.

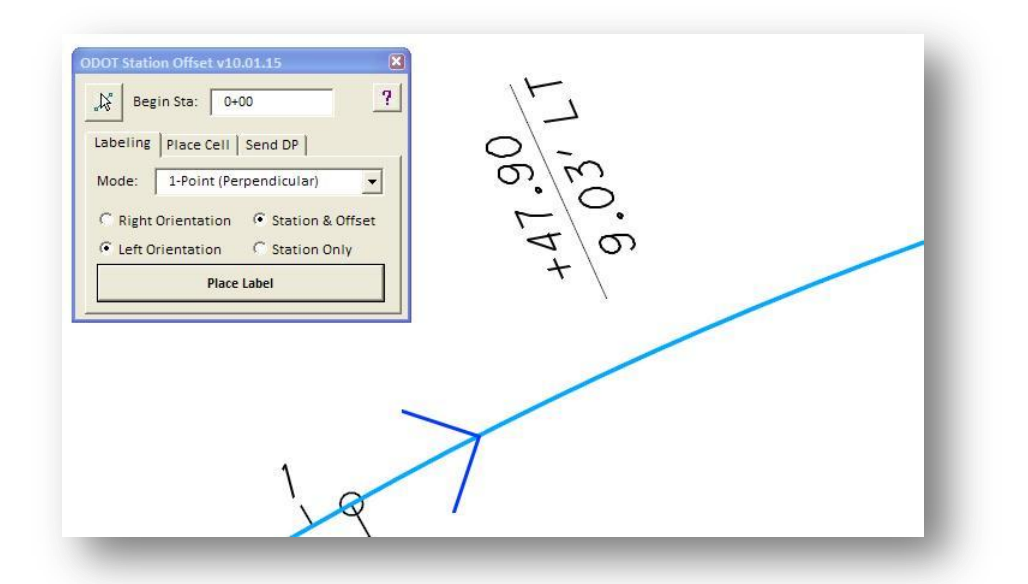

For all three labeling options, the text is place on the active level. The text size is based in the active **Annotation Scale** value.

## **Place Cell**

This option is used to place the selected cell at the station and offset value specified.

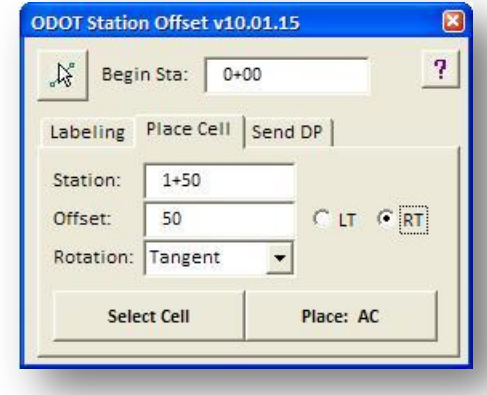

The cell is placed using the selected **Rotation** value, relative to the selected centerline element. The following options are provided:

- **Tangent**
- **Tangent +180**
- **Radial**
- **Radial +180**

The cell is placed using the active **Annotation Scale** value.

The cell is selected by pressing the **Select Cell** button. When selected, the dialog expands to reveal the cell selection options as shown below. The **Place** button is used to initiate placement of the cell.

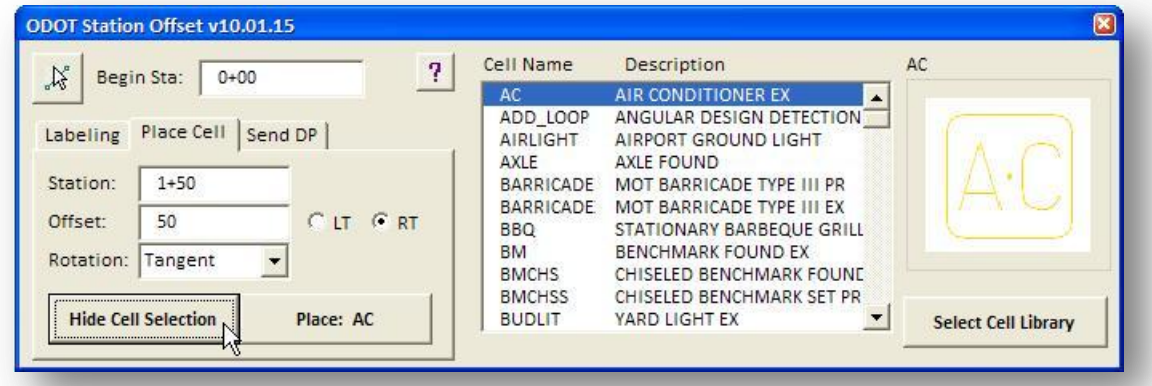

## **Send DP**

This option is used to send a Data Point to MicroStation representing the **Station** and **Offset** value keyed in by the user.

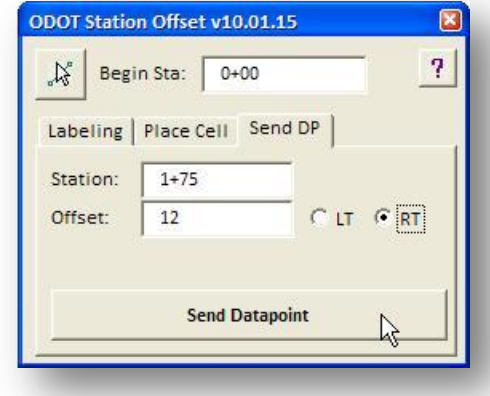

This command can be used with any MicroStation command that uses a data point for input. Select the desired command, Place Line for example, and then select **Send Datapoint**. The **Station** and **Offset** values are sent as a data point to the active command.

# **Contacts**

If you have any questions, suggestions, or problems please contact the ODOT Office of CADD and Mapping Services CADD Support team or use the following form on the ODOT web site at:

**[http://www.dot.state.oh.us/Divisions/Engineering/CADDMapping/CADD/Pages/suggestions.aspx](http://www.dot.state.oh.us/Divisions/Engineering/CADDMapping/CADD/Pages/suggestions.aspx%0d)**